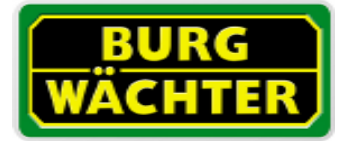

## Point Safe mit Elektronikschloss - Benutzer und Mastercode unbekannt:

- 1. Tresor über das Notschloss öffnen Batterien nicht wieder einlegen.
- 2. Türrückwand entfernen -> Kreuzschlitzschrauben.
- 3. Den schwarzen "Jumper" von seiner "Parkposition" auf dem rechten Kontaktstift entfernen und auf die beiden linken Kontaktstifte stecken.
- 4. Batterien wieder einlegen und ca. 10 Sekunden warten.
- 5. Den Jumper wieder in der "Parkposition" aufstecken die Batterien können eingelegt bleiben.
- 6. Jetzt funktioniert der Tresor wieder mit den Werkseinstellungen: Benutzercode 168 und Mastercode 12345678.

"Reset"-Position des "Jumpers". "INI"=inizialization Parkposition des "Jumpers". ore